- [Конфигурирование модуля](#page-0-0)
	- [Настройка через порт COM/USB](#page-1-0)
	- [Настройка через порт TCP/IP](#page-2-0)
- [Настройка процессинга UCS](#page-2-1)
- [Логирование](#page-3-0)

Начиная с версии 4.6.223 кассового ПО Artix поддержана работа с терминалом UCS в USB-Only режиме.

Модуль UCS предназначен для выполнения оплаты платежными картами с использованием банковских терминалов и ПИН клавиатур. Оборудование предоставляется банками, которые используют данный процессинг.

Модуль представляет собой библиотеку и набор конфигурационных файлов, необходимых для обращения к процессинговому центру. При проведении оплаты платежной картой кассовая программа использует функции библиотеки. После завершения вызова кассовая программа анализирует результат выполнения и при необходимости печатает на чековой ленте содержимое печатного образа.

Типы поддерживаемых операций:

• оплата,

⊕

- возврат/возврат по чеку продажи,
- отмена оплаты для чека продажи,
- сверка итогов,
- печать отчета.

Если чек продажи оплачен банковской картой через терминал UCS, то при возврате по чеку продажи в текущей смене терминала программа осуществляет отмену операции платежа. Отмена платежа может быть выполнена до того, пока не произведена сверка итогов по безналу. Если смена терминала закрыта или отмена платежа не может быть выполнена по какой-либо другой причине, то выполняется возврат платежа.

Запрещена отмена оплаты для чека возврата или возврата по чеку продажи, при попытке совершить операцию на экран будет выведена ошибка "Отмена оплаты не доступна".

### <span id="page-0-0"></span>Конфигурирование модуля

Для использования модуля необходимо установить пакет artix45-plugin-ucs. Вызов клиентского приложения выполняется при выборе специального типа оплаты. Для добавления типа оплаты необходимо выполнить конфигурирование модуля. Номер типа оплаты задается в процессе конфигурирования.

Конфигурирование модуля

dpkg-reconfigure artix45-plugin-ucs

Окно выбора кода валюты, в котором нужно указать код типа оплаты UCS:

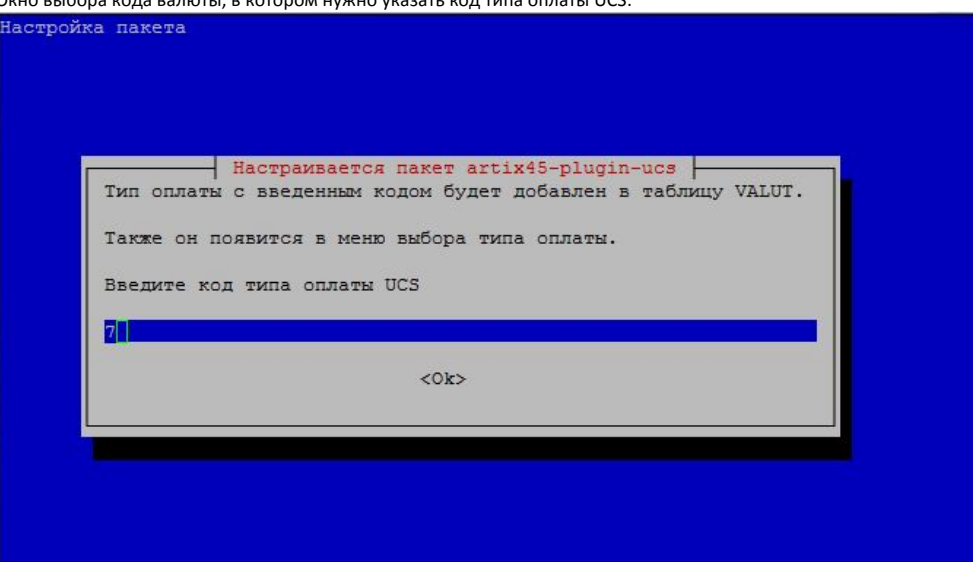

После установки валюты она автоматически создается и настраивается необходимым образом. Данные о типе оплаты записываются в БД.

Файлы, которые необходимы для функционирования модуля, располагаются в директории /linuxcash/cash/paysystems/ucs.

Для настройки подключения к пин-паду в файле /linuxcash/cash/paysystems/ucs/micromgl.cfg необходимо указать порт, по которому осуществляется подключение к пин-паду в секции [PROXY] строке ADDR.

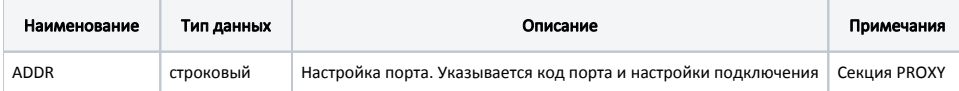

Название портов можно задавать как в формате Windows, так и с [явным указанием](#page-2-2) виртуального COM-порта.

В формате Windows название порта имеет вид: СОМ<порядковый номер>. Название портов Linux имеет вид: /dev/ttyS<порядковый номер>. Особенность соотнесения портов: порт COM1 соответствует порту /dev/ttyS0, а порт COM2 соответствует порту /dev/ttyS1 и т.д.

#### Пример настройки

⊕

 [AUTH] TYPE=IP ADDR=172.16.40.11:14882 TO=31000

 [FT] TYPE=IP ADDR="172.16.40.11:14882" TO=9900

 [PROXY] TYPE=RS ;;;ADDR="\\.\COM7:115200,8,N,1" ADDR="\\.\COM5:9600,8,N,1" ;TYPE=IP ;ADDR=172.16.31.78:123 FMT=H TO=3200

 [TILL] GID=0001 PRINTER=Y

<span id="page-1-0"></span> [ENV] LOGLEVEL=H

### Настройка через порт COM/USB

Для подключения пин-пада через порт USB необходимо:

1. Удалить один из существующих в системе COM портов командой rm (например порт COM5).

rm /dev/ttyS4

2. Создать символьную ссылку с USB порта на COM порт, к которому подключен пин-пад.

ln -s /dev/ttyACM0 /dev/ttyS4

3. Для подключения к пин-паду через порт COM/USB необходимо в конфигурационном файле micromgj.cfg в секции [PROXY] задать следующие настройки:

[PROXY] TYPE=RS ADDR="\\.\COM5:9600,8,N,1" TO=3200

<span id="page-2-2"></span>Начиная с версии 4.6.223 кассового ПО Artix доступна возможность подключения без создания символьной ссылки с USB порта на COM порт. Для этого необходимо в конфигурационном файле micromgj.cfg в секции [PROXY] задать следующие настройки:

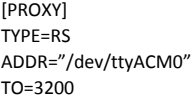

### <span id="page-2-0"></span>Настройка через порт TCP/IP

Для подключения к пин-паду через порт TCP/IP необходимо в конфигурационном файле micromgl.cfg в секции [PROXY] задать следующие настройки:

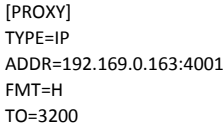

Значение "192.169.0.163" является IP-адресом пин-пада.

Начиная с версии 4.6.223 кассового ПО Artix доступна возможность включить режим квитирования транзакции. Для этого необходимо в конфигурационном файле micromgj.cfg в секции [PROXY] задать параметр EFTACK:

[PROXY] TYPE=IP ADDR=192.169.0.163:4001 EFTACK=Y TO=3200

При сбое получения пакета с ответом терминала о статусе транзакции терминал выполнит автоотмену.

# <span id="page-2-1"></span>Настройка процессинга UCS

Настройка процессинга осуществляется в конфигурационном файле /linuxcash/cash/paysystems/ucs/bin/config.ini.

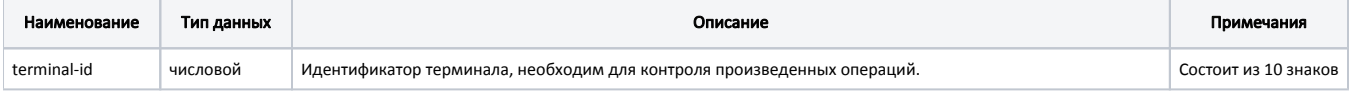

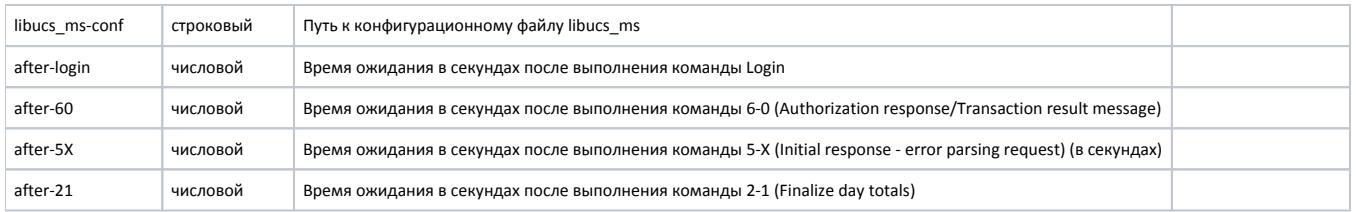

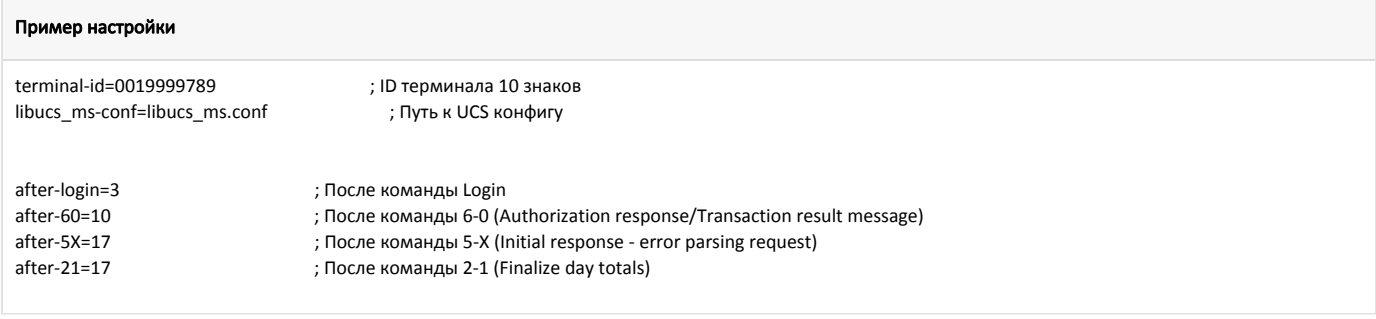

При первом подключении пин-пад требует произвести инкассацию, для чего необходимо сделать сверку итогов.

## <span id="page-3-0"></span>Логирование

Журнал вызовов клиентского приложения из кассовой программы ведется в основном логе /linuxcash/logs/current/terminal.log. Для идентификации данных, которые записаны данным модулем, используется логгер с именем payment. В журнал заносятся параметры вызова, результат выполнения и образ слипа, который предназначен для печати.